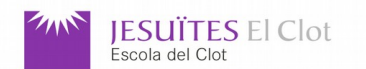

# M08: Desplegament d'aplicacions Web

UF4: Control de versions i documentació

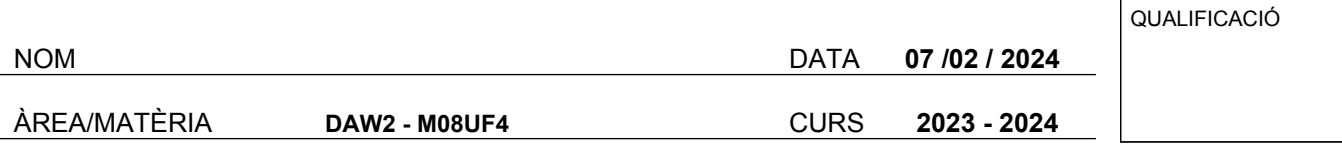

# **PREGUNTA 1 - RA1 (25%)**

**1-** Dins del teu compte de **Github** crea un dipòsit de nom **m08uf4ex1** i de nivell d'accés **privat**. Dóna accés a l'usuari **dcolla2** al teu dipòsit.

**2-** Crea d'una carpeta de nom **m08uf4ex1**. Descarrega dins de la carpeta el fitxer **m08uf4ex.java** que trobaràs a la següent adreça URL:

**https://github.com/dcolla2/m08uf4ex/raw/main/m08uf4ex.java**

Canvia:

- El nom del fitxer descarregat a **m08uf4ex1.java**
- El valor de **package** a la **línia 6** pel nou valor **m08uf4ex1**
- El valor de **public class** a la **línia 19** pel nou valor **m08uf4ex1**
- El valor de **@author** a la **línia 10** pel teu nom i cognoms.

**3-** Crea un dipòsit local de tipus **Git** dins de la carpeta **m08uf4ex1**. Puja el fitxer **m08uf4ex1.java** al dipòsit local. El missatge del commit serà *"Commit 1 del projecte m08uf4ex1 - 20240207"*.

**4-** Crea un fitxer de nom **README** amb el següent contingut:

## **Compila: javac m08uf4ex1.java Executa: java m08uf4ex1**

Puja el fitxer **README** al dipòsit local. El missatge del commit serà *"Commit 2 del projecte m08uf4ex1 - 20240207"*.

**5-** Puja el commit del dipòsit local al dipòsit remot situat al servidor de **Github** que has creat al primer apartat.

## **PREGUNTA 2 – RA1 (25%)**

**1-** Dins del del teu directori personal, clona el projecte **mitjana02** que es troba a:

#### **https://github.com/dc1819daw2/mitjana02.git**

**2-** Aquest projecte té dues branques: **master** i **dev1**. Accedeix a la branca **dev1** i modifica el fitxer **mitjana02.c**. A la **linia 9** canvia el valor **50** per **75**. Puja al dipòsit local el nou fitxer **mitjana02.c**. El comentari pel commit serà *"Commit 2 branca dev1 - 20240207"*.

**3-** Torna a la branca **master**. Intenta **fusionar** la branca **master** amb la **dev1**. Si hi ha conflictes, soluciona'ls utilitzant el codi de la branca **dev1** i afegeix el comentari *"Solucionat conflicte 1"*.

**4-** Elimina la connexió de nom **origin** entre el dipòsit local i el remot.

**5-** Dins del teu compte de **Github** crea un dipòsit de nom **mitjana02** i de nivell d'accés **privat**. Dóna accés a l'usuari **dcolla2** al teu dipòsit. Puja tots els continguts teu dipòsit local al teu dipòsit de **Github**.

# **PREGUNTA 3 - RA1(35%)**

**1-** Crea una carpeta de nom **ascii**. Dins d'aquesta carpeta, descarrega els fitxers:  **ascii.c** --> **https://github.com/dcolla2/ascii/raw/main/ascii.c LLEGEIX-ME** --> **https://github.com/dcolla2/ascii/raw/main/LLEGEIX-ME**

**2-** A La **primera línia** del fitxer **ascii.c**, darrere d'**Autor** escriu el teu nom i cognoms. A la **segona línia** de **LLEGEIX-ME** darrere d'**Autor** escriu el teu nom i cognoms.

**3-** Crea i inicialitza un nou dipòsit local Git dins del directori **ascii**.

**4-** Puja els fitxers **ascii.c** i **LLEGEIX-ME** al dipòsit local. El missatge del commit serà *"Commit 1 del projecte ascii"*.

**5-** Crea i accedeix a una nova branca de nom **test**. Modifica:

- El fitxer **ascii.c** que hi ha a la branca **test**. Afegeix darrere de la **línia 13** la següent instrucció (respectant les tabulacions): **printf("%c %x %d\n",c+32,c+32,c+32);**
- El fitxer **LLEGEIX-ME** que hi ha a la branca **test**. Afegeix darrere de la **línia 2** el següent comentari: **# Sistema de control de versions: Git**

**6-** Puja els fitxers **ascii.c** i **LLEGEIX-ME** de la branca **test** al dipòsit local. El missatge del commit serà *"Commit 1 del projecte ascii a la branca test - 20240207"*.

**7-** Torna a la branca **main**. **Fusiona** la branca **main** amb la branca **test**.

**8-** Dins del teu compte de **Github** crea un dipòsit de nom **ascii** i de nivell d'accés **privat**. Dóna accés a l'usuari **dcolla2** al teu dipòsit. Puja tots els continguts teu dipòsit local al teu dipòsit de **Github**.

#### **PREGUNTA 4 – RA1 (15%)**

**1-** Clona el projecte **python\_tr** que es troba a:

#### **https://github.com/dacomo1920daw2/python\_tr.git**

i entra dins de la carpeta del projecte.

**2-** Aquest projecte té 3 branques: **master**, **tr01** i **tr02**. Accedeix a la branca **tr02**. **Canvia** el **nom** de la branca **tr02**. El nou nom serà: **tr03**. Trobaràs un ajut de com fer aquest canvi aquí: **https://linuxize.com/post/how-to-rename-local-and-remote-git-branch/**

**3-** Canvia a la branca **tr01**. Esborra completament la branca **master** amb l'ajut que trobaràs aquí: **https://koukia.ca/delete-a-local-and-a-remote-git-branch-61df0b10d323**

**4-** Sense sortir de **tr01**, elimina la connexió de nom **origin** entre el dipòsit local i el remot.

**5-** Encara dins de la branca **tr01**, modifica el fitxer **README**. Afegeix una línia al final amb la data d'avui. Fes un add i un commit amb el comentari *"Commit 2 de la branca tr01 - 20240207"*.

**6-** Finalment, esborra completament el penúltim commit de la branca **tr01**.

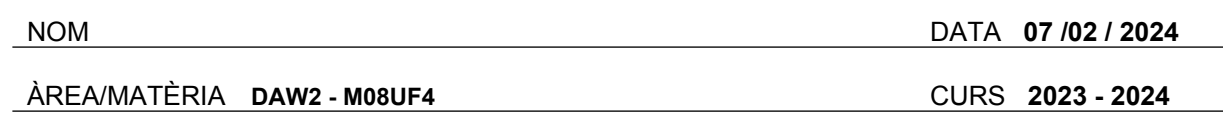

### **ENVIAMENT DE L'EXAMEN**

**ESUÏTES** El Clot

Escola del Clot

**1-** Crea un arxiu de texte de nom **daw2\_cognom\_nom\_m08uf4examen.txt** a on **cognom** i **nom** s'han de **canviar** pel teu **cognom** i **nom reals**. Dins d'aquest arxiu de texte, escriu les **adreces URL** dels **dipòsits Git** que has creat al **primer**, **segon** i **tercer exercici**.

**2-** Comprimeix en un únic arxiu **daw2\_cognom\_nom\_m08uf4ex.zip** els seguents directoris i fitxers:

- **a)** El fitxer **daw2\_cognom\_nom\_m08uf4examen.txt**
- **b)** El directori **m08uf4ex1** del **primer exercici**.
- **c)** El directori **mitjana02** del **2n exercici**
- **d)** El directori **ascii** del **3r exercici**.
- **e)** El directori **python\_tr** del **4t exercici**.

**3-** Envia aquest fitxer a **cf@collados.org** amb l'assumpte **daw2\_cognom\_nom\_m08uf4examen**, a on **cognom** i **nom** has de canviar-los pels teus **primer cognom** i **nom** reals.

**NOTA:** Si teniu problemes per enviar un fitxer **.zip** adjunt amb el correu electrònic, reanomeneu el fitxer com **daw2\_cognom\_nom\_m08uf4examen.zip2**.